# Ejercicios de Práctica

#### EJERCICIO 1

Crear una hoja de cálculo, cargar los datos y darle formato para que tenga el aspecto que se ve a continuación introduciendo las fórmulas necesarias.

Indicar qué datos deben ser referencias relativas y qué datos deben ser referencias absolutas.

Después utilizar las opciones del menú Formato de celdas para que tenga el aspecto siguiente.

Guardar con el nombre TELEFONO.

#### **ACLARACION:**

NO poner los datos directamente, en todas las celdas en las que falte un dato utilizar una fórmula, y siempre que se pueda copiar esa fórmula.

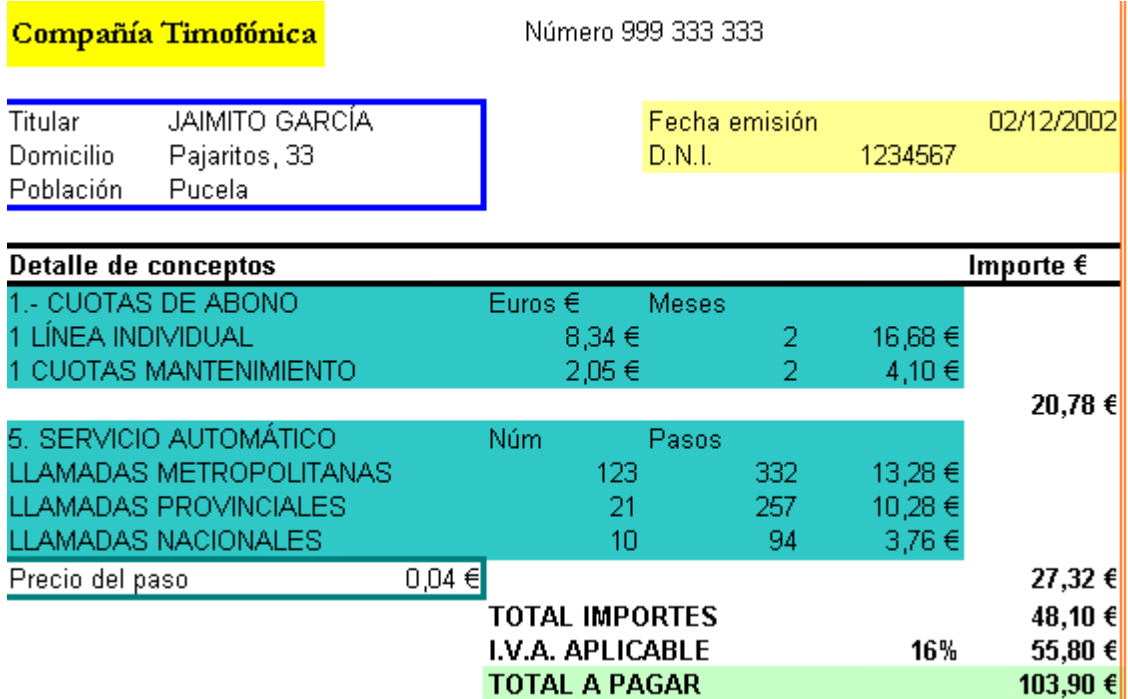

### EJERCICIO 2

Crear una hoja de cálculo, cargar los datos de tus compañeros y darle formato.

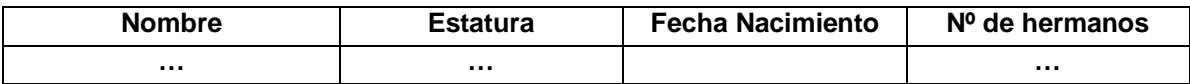

Utilizando las herramientas de la hoja de cálculo, ordena la lista de alumnos de mayor a menor estatura

Debajo de la columna Estatura, calcular la mínima altura, la máxima altura y el valor medio de la altura, de manera que quede algo parecido a esto:

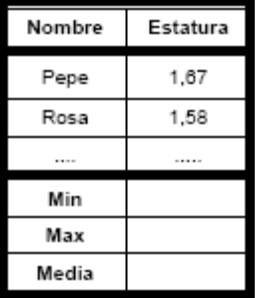

### EJERCICIO 3

Crear una hoja de cálculo, y, utilizando las diferentes opciones de series, carga los siguientes datos:

- Los múltiplos de 7 inferiores a 1000.
- Todas las potencias de 2 inferiores a 10000.
- La lista de todos los lunes de este año.
- La lista de todos los días laborables de este mes.

# EJERCICIO 4

Crear una hoja de cálculo, grabar como **Notas**. Este archivo deberá contener las calificaciones de 10 alumnos en tres exámenes distintos.

Modificar la hoja de cálculo para que tenga el aspecto que se muestra a continuación y rellena todas las celdas que faltan.

Todos los datos que faltan deben ser calculados mediante fórmulas. No vale poner directamente los valores que aparecen aquí.

Utilizar las siguientes funciones: PROMEDIO, SI, EXTRAE, MAX, MIN, CONTAR.SI y FRECUENCIA.

Además, usar la opción **Formato condicional** para que las notas de los suspensos aparezcan en rojo y las de los aprobados en azul.

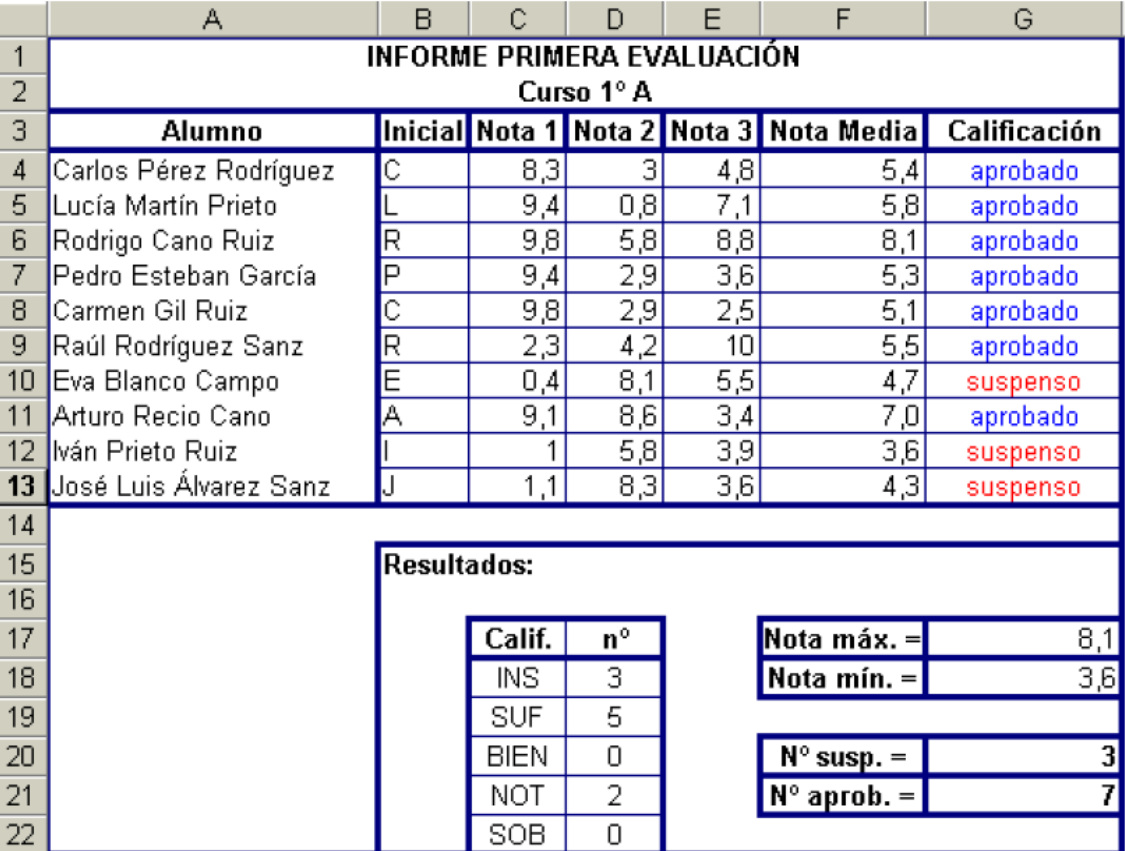

#### EJERCICIO 5

Crear una hoja de cálculo, cargar los datos y darle formato de manera que quede algo parecido a esto:

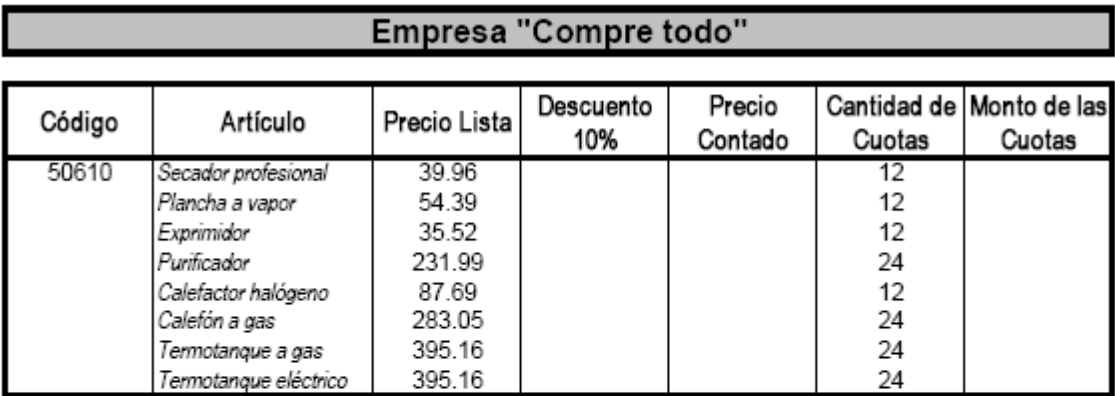

\* Cantidad de Artículos:

\* Promedio de Precio de lista:

\* Promedio de Precio contado:

\* Suma total de cuotas:

Código: llenar la columna de código con un incremento igual a 3.

Precio contado: es el precio de lista menos el descuento.

El monto de las cuotas es el precio de lista dividido la cantidad de cuotas

El precio de lista, el precio contado y las cuotas tienen formato moneda y se calculan con fórmula. Para los cálculos con \* utilizar funciones.

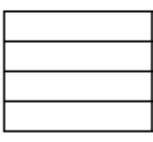

# EJERCICIO 6

Crear una hoja de cálculo, cargar los datos, graficar y darle formato de manera que quede algo parecido a esto:

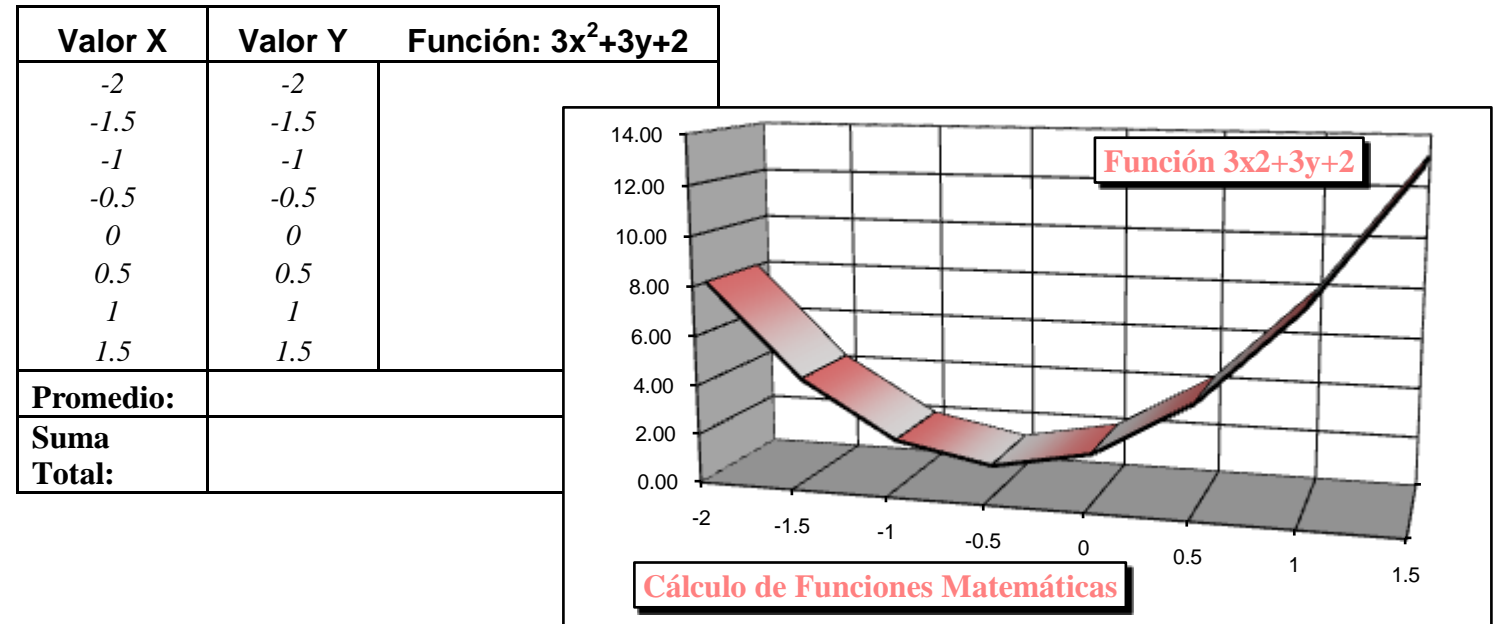

Calculo de Funciones Matemáticas

### EJERCICIO 7

Crear una hoja de cálculo, cargar los datos, graficar y darle formato de manera que quede algo parecido a esto:

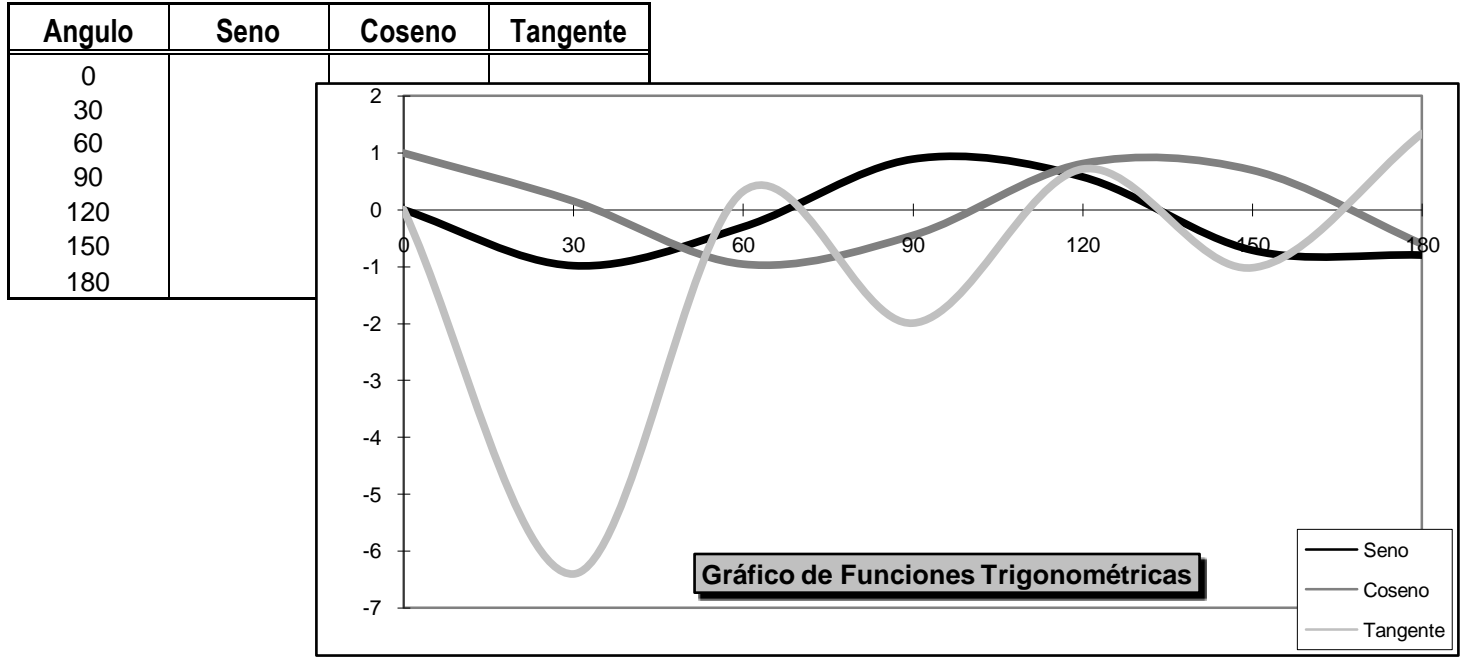